## **如何把一個CPC广告系列转换为CPM广告系列? TUTORIAL**

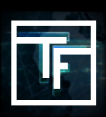

## **选择您想要转换的广告系列**

**方法1:** 转到广告系列的列表,然后选择您要的CPC广告系列并转换为CPM广告系列。

然后,单击"复制到CPM"。

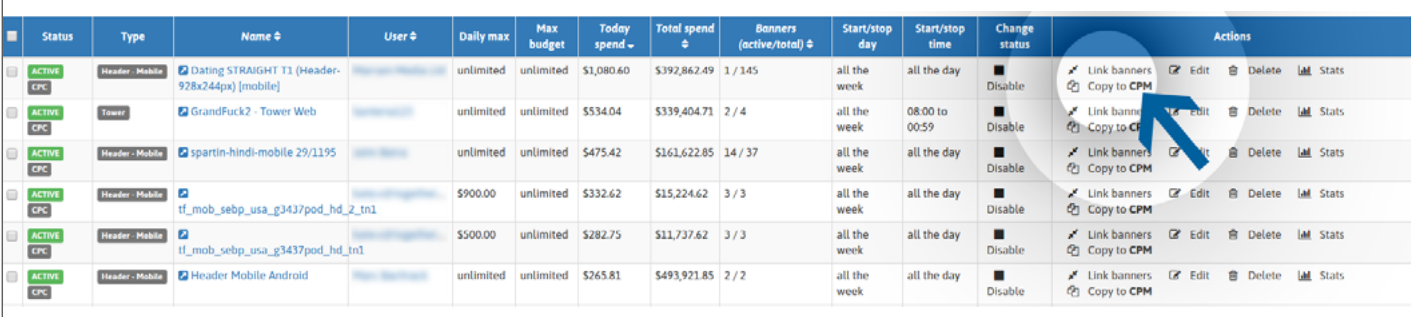

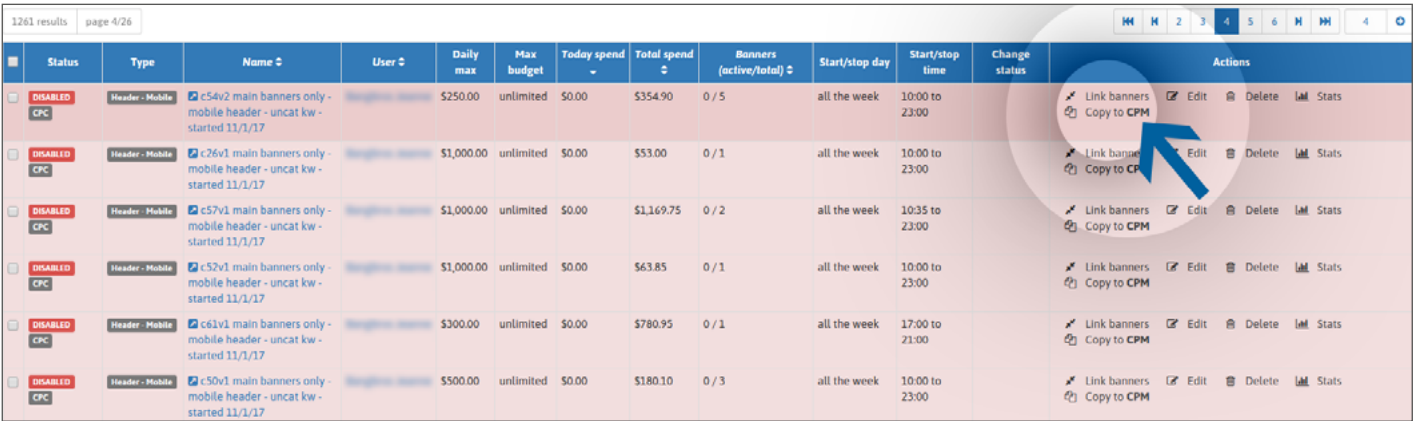

如果是激活的 CPC \*广告系列:

- \*请注意,在这种情况下,您的CPM 广告系列会自动激活。
- → 您可以复制它并将其转换为CPM广告系列。
- → 您可以选择激活CPC广告系列, 并激活CPC和CPM。
- → 您可以选择停用CPC广告系列, 并仅激活CPM。

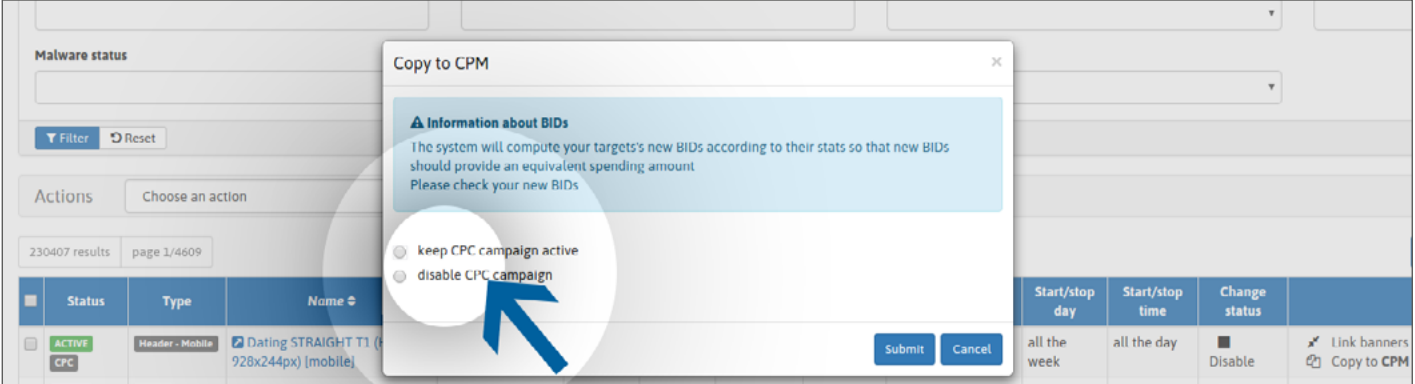

确保您的新CPM广告系列的竞价符合您的预期,并在必要时进行调整。

如果是非激活的CPC广告系列:

- → 您可以复制它并将其转换为CPM广告系列。
- → 您可以决定激活CPM广告系列。
- → 您无法激活CPC广告系列。只有您的CPM广告系列才可激活。

选择您的偏好并通过单击"提交"确认您的操作。

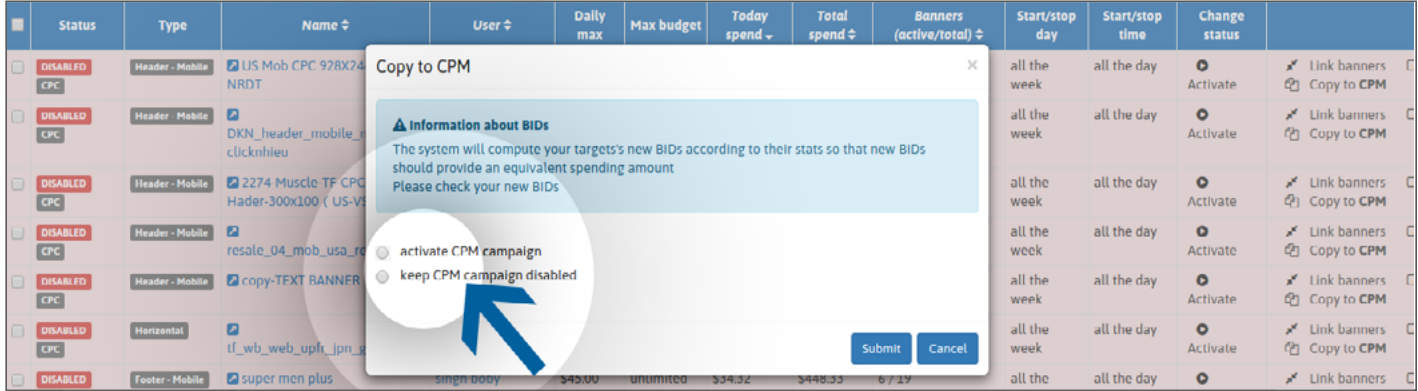

## **确保您的新CPM广告系列的竞价符合您的预期,并在必要时进行调整。**

如果已达到广告系列的数量上線:

- → 您可以复制它并将其转换为CPM广告系列。
- → 您无法激活CPM广告系列。
- → 您无法激活CPC广告系列。

单击"提交"确认您的操作。

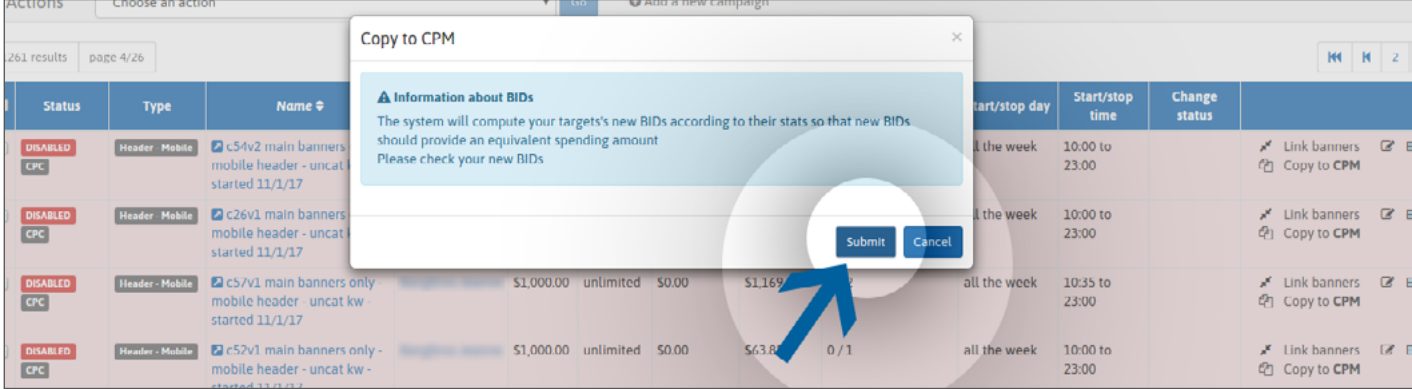

## **确保您的新CPM广告系列中的竞价符合您的预期,并在必要时进行调整。**

**方法2:** 或直接转到CPC广告系列页面。 然后单击"复制到CPM"的绿色按钮。

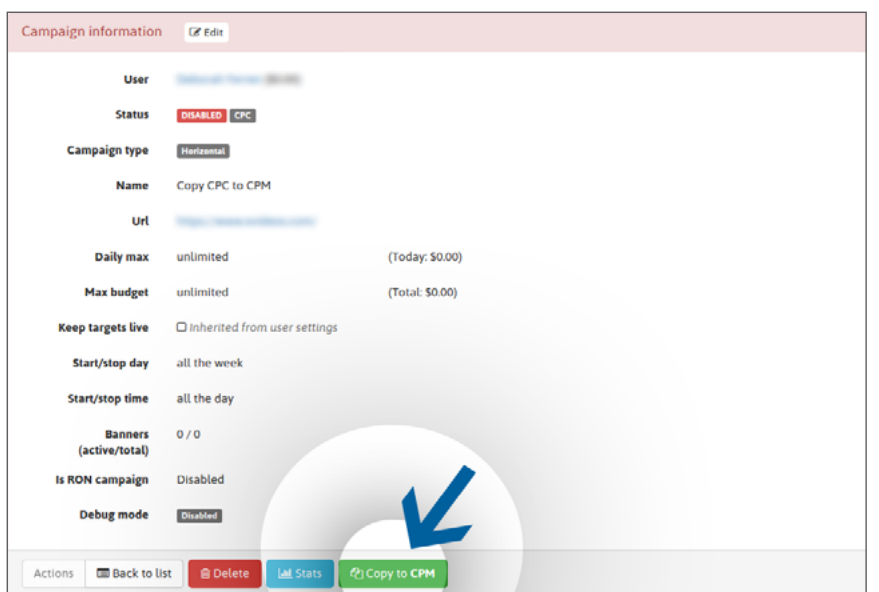

如果是激活的 CPC广告系列,请选择您的偏好设置,然后点击"提交"确认您的操作。 请注意,您的CPM广告系列会自动 激活。

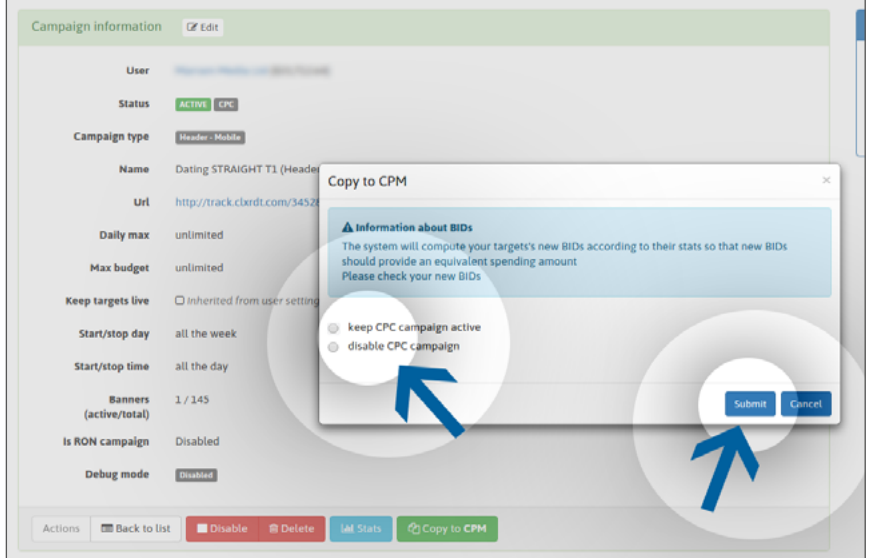

如果是非激活的CPC广告系列,请点击"提交"确认您的操作。

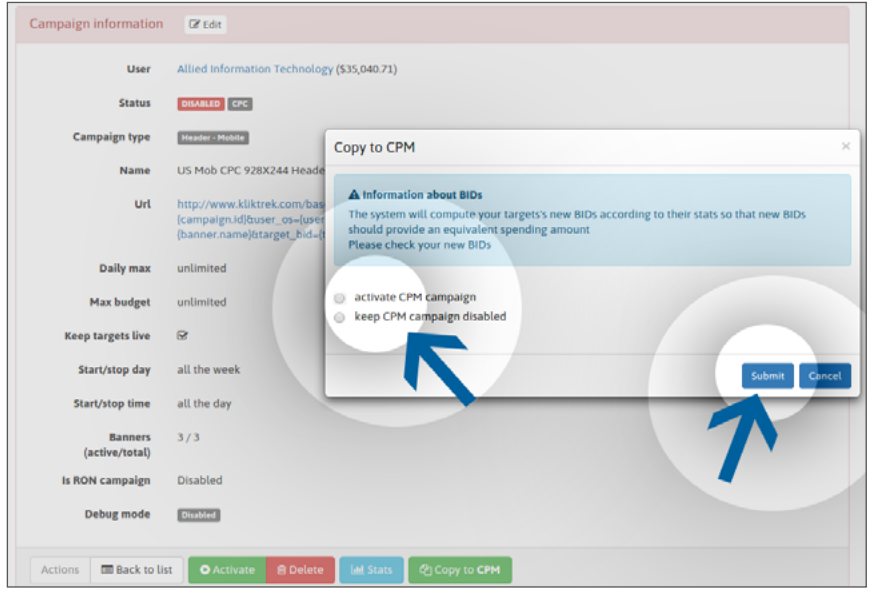

如果已经达到您的激活的广告系列数量上限,请点击"提交"确认您的操作。

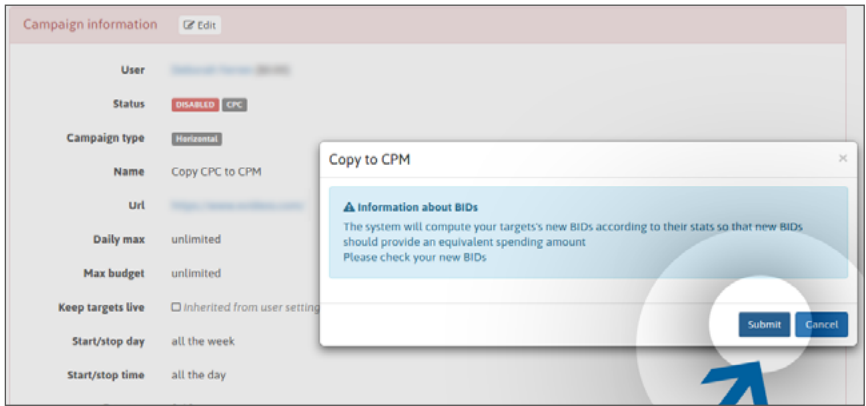

**确保您的新CPM广告系列中的竞价符合您的预期,并在必要时进行调整。**

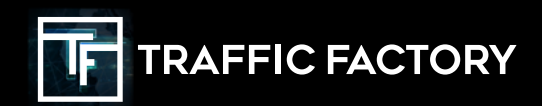

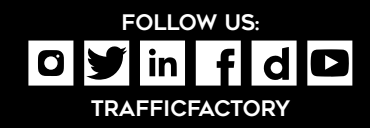